## 学修支援システム「manaba(マナバ)」のユーザID・パスワードの確認 方法及びログイン方法

① <https://e-apply.jp/ds/ibaraki-n/> のURLから茨城大学インターネット出願サイトの ページにアクセスしてください。

② 茨城大学インターネット出願 サイトのページ右上の「ログイン」 をクリックしてください。

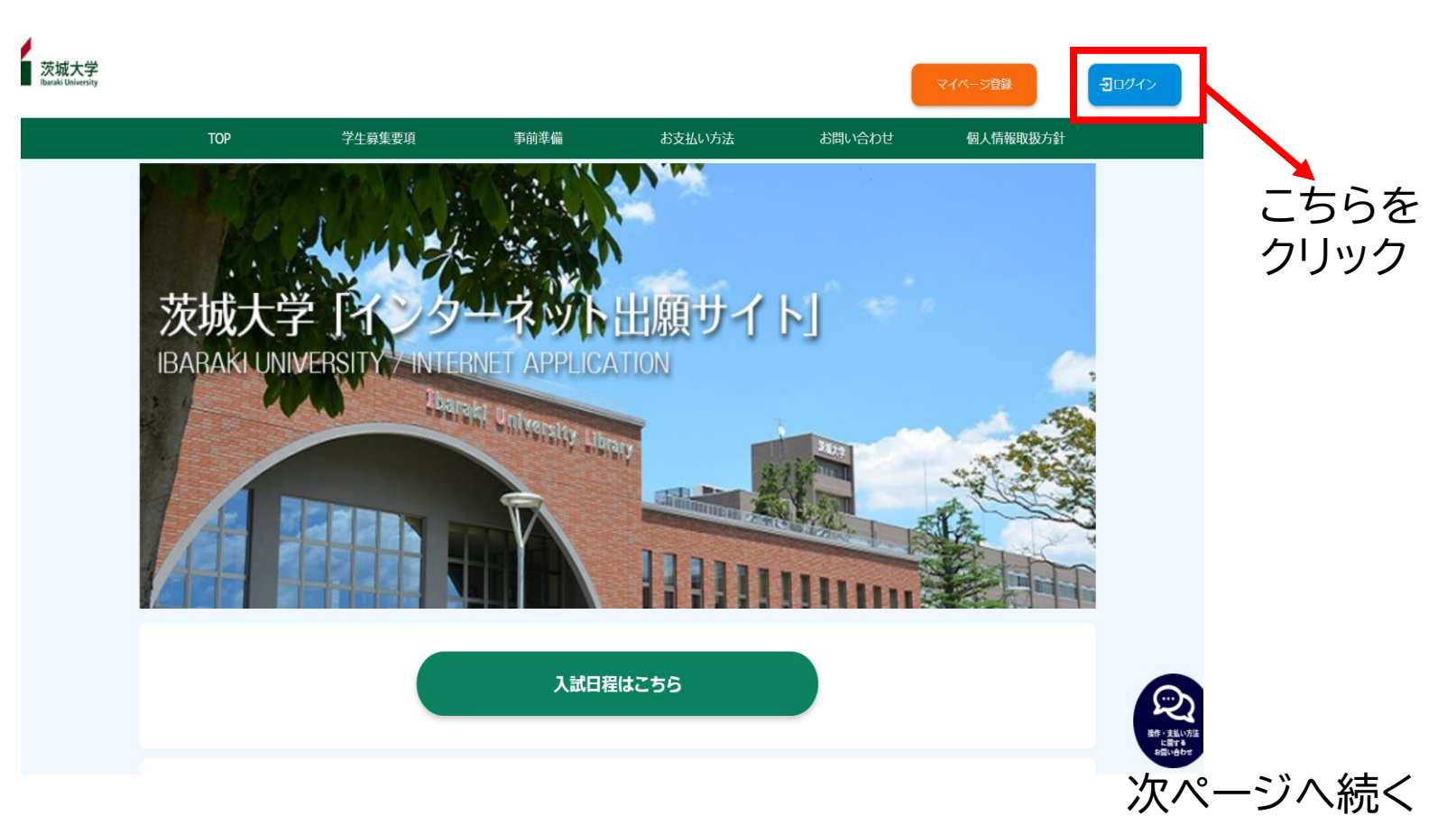

茨城大学

③ インターネット出願サイトに登録 したメールアドレス、パスワードを 入力してください。

④ ログイン後のマイページにある 「manabaログイン情報(PDF)」を クリックするとmanabaのユーザ ID・パスワードの情報が表示されま すので、ダウンロードしてください。

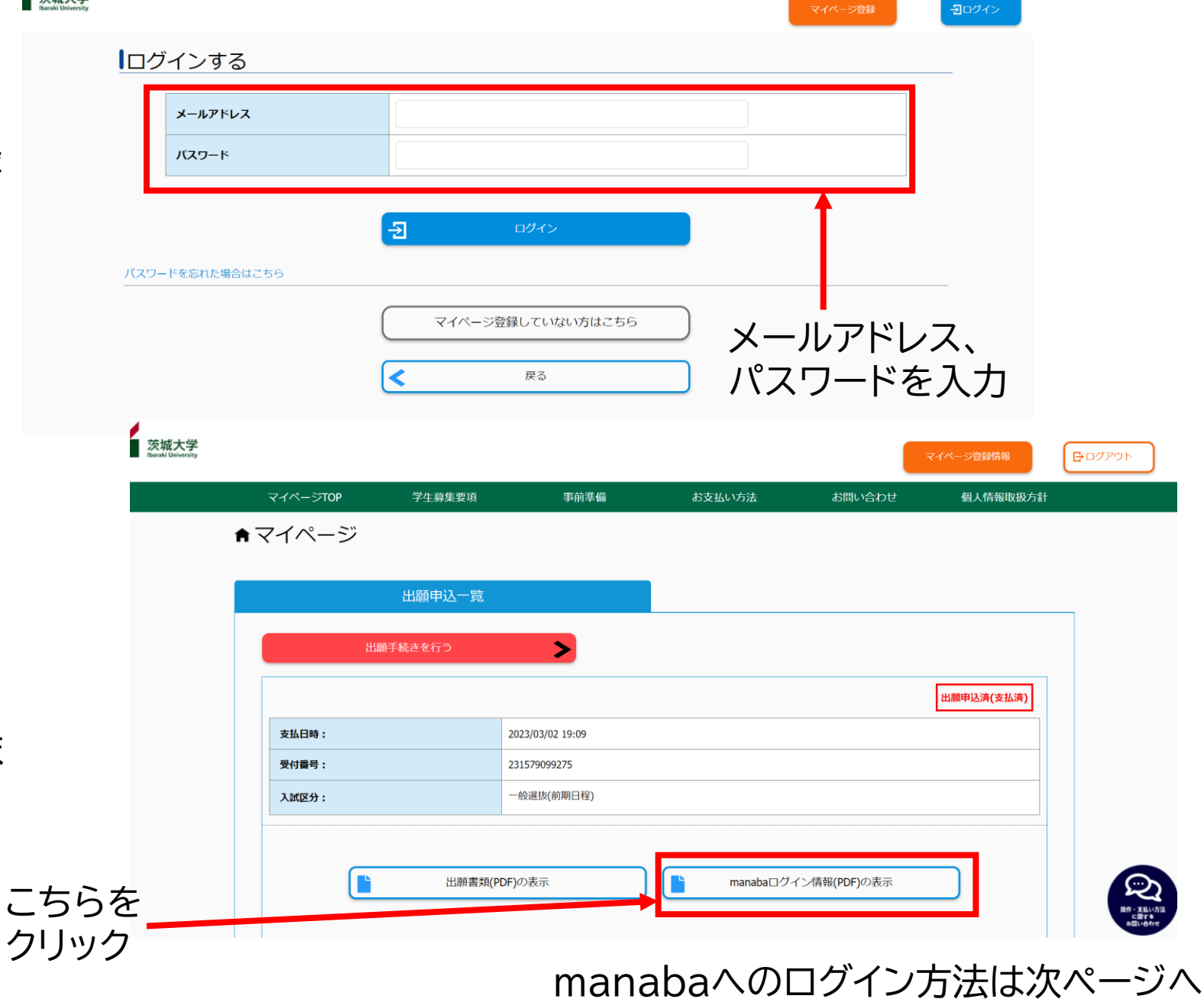

フイバーン溶線

## 学修支援システム「manaba(マナバ)」へのログイン方法

① <https://manaba.ibaraki.ac.jp/local/login> のURLからmanabaの ログインページにアクセスしてください。

## ② 茨城大学インターネット出願サイトで確 認したmanabaのユーザID・パスワードを 入力し、ログインしてください。

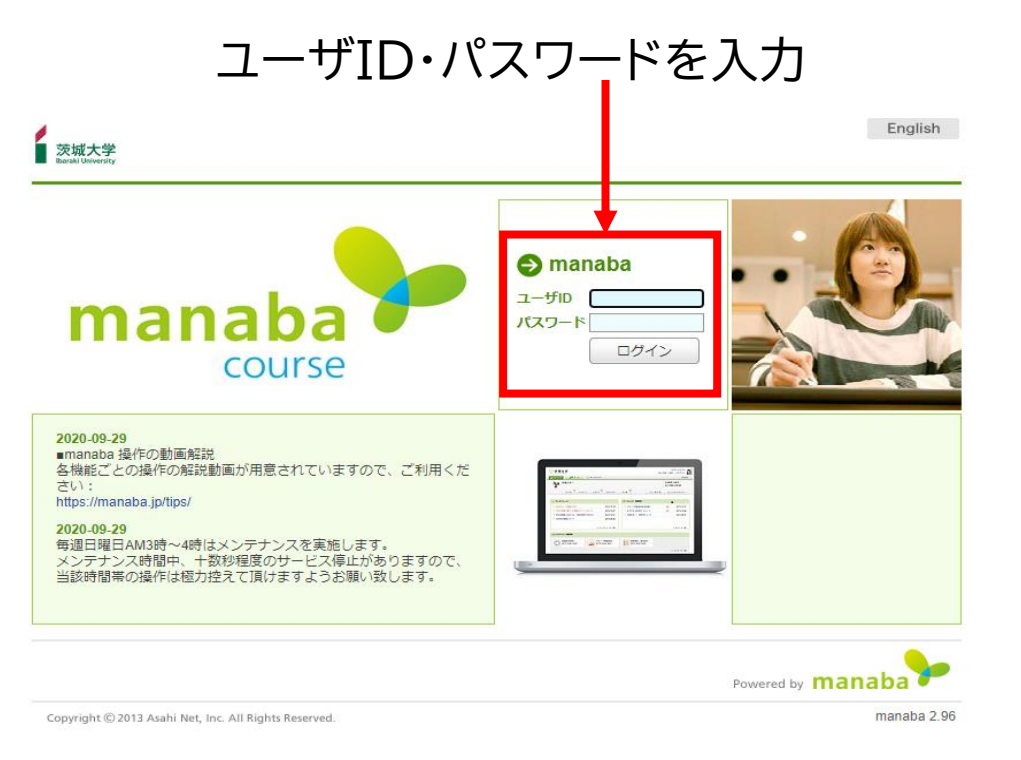